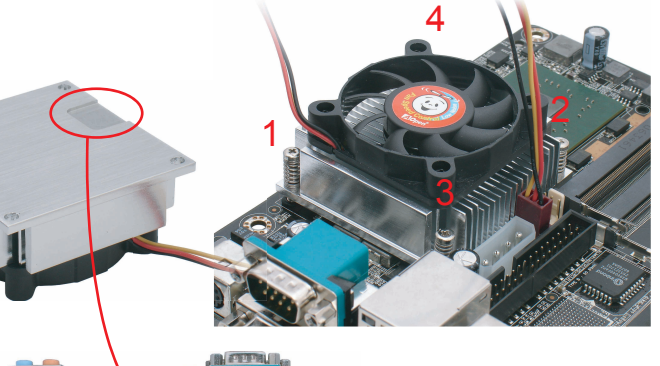

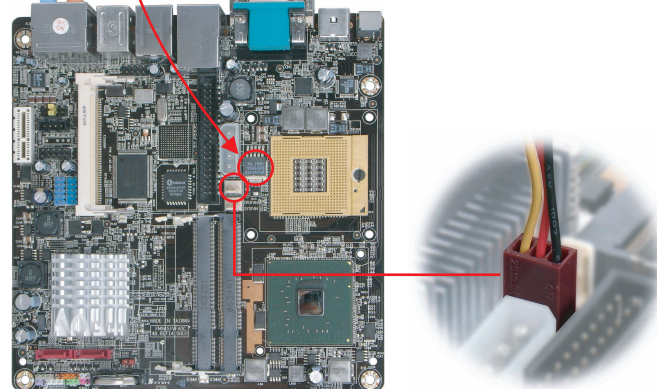

Realtek Gigabit Lan Agere 1394

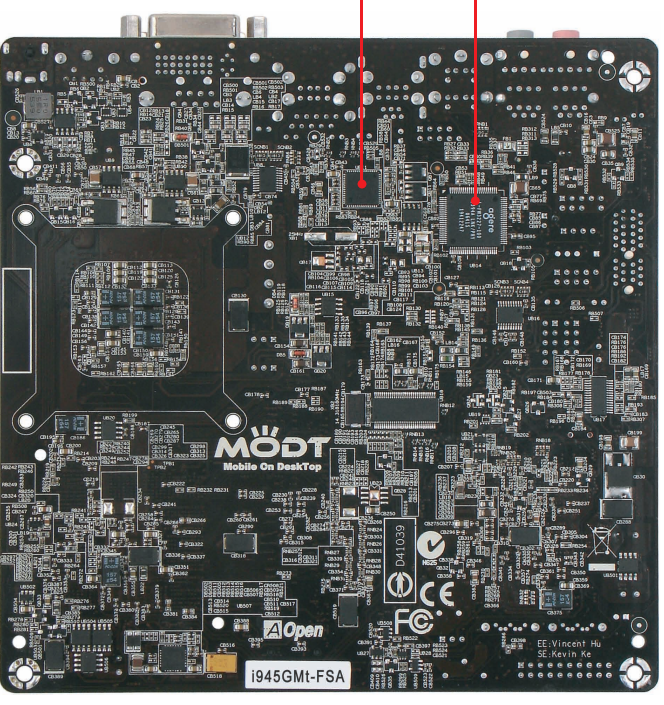

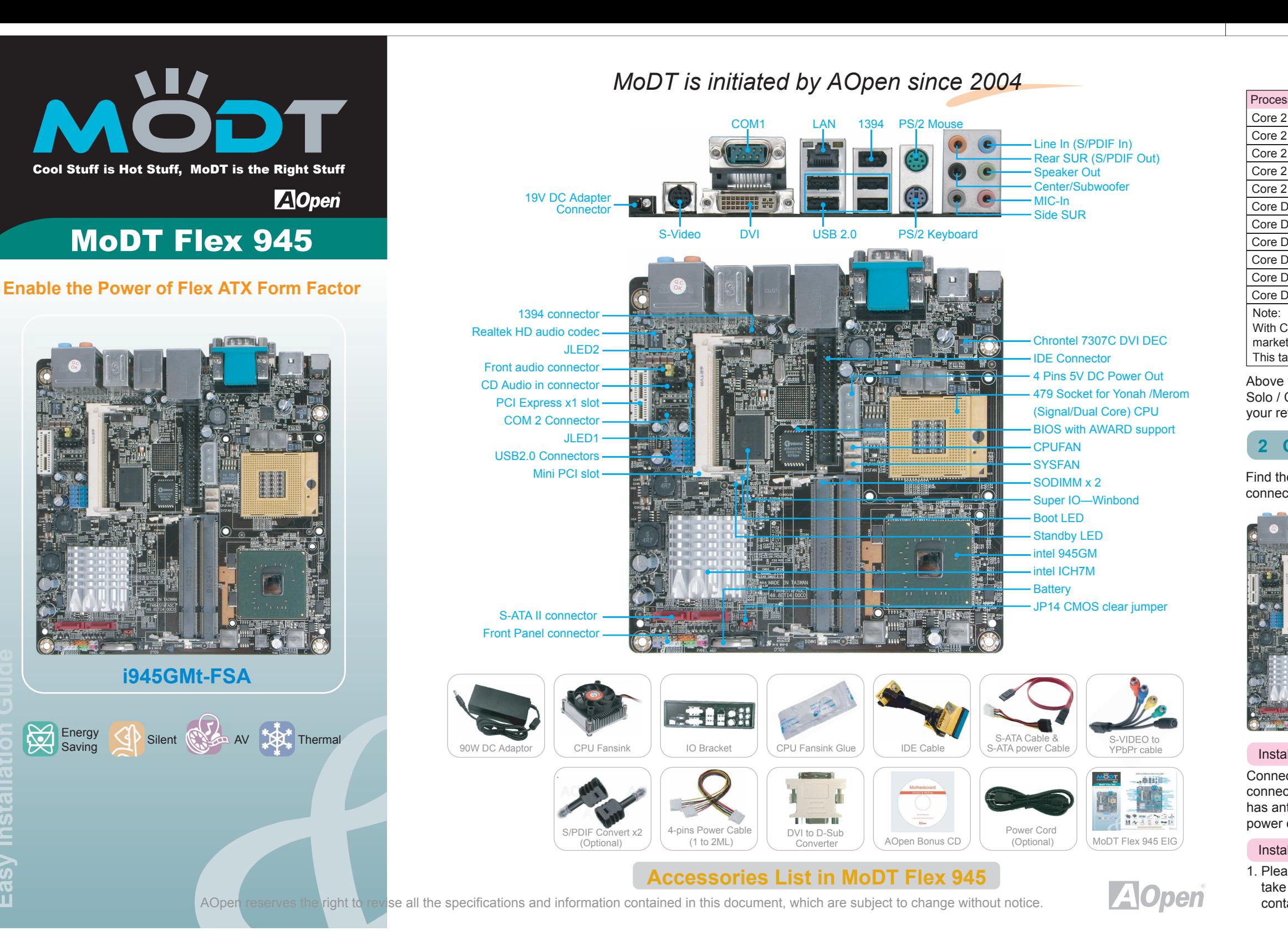

MoDT Flex 945 is Mobile on Desktop solution. The main features it brings:

# It consume low energy which is half power needed in Intel 775 MB. That can **Energy saving**

**Picture i945GMt-FSA**

help you to save 90W around while you use it. And since it save energy so it can save you money.

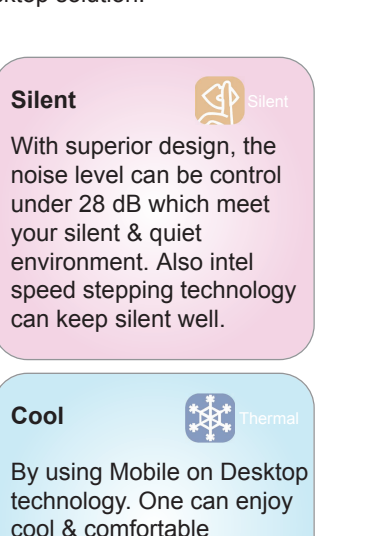

With 945GT/GM, it delivers high performance to users. HDTV and high quality of audio which MoDT Flex 945 will give you extreme AV experience.

# **AV—Multimedia**

By using Mobile on Desktop technology. One can enjoy cool & comfortable experience on Flex 945. Keep your system with stable and long life.

With CPU speed changing rapidly, there might be faster CPU on the market by the time you received this installation guide. This table is kindly for your references only.

MoDT Flex 945 is Flex ATX form factor. It is 170mm width x 170mm height. Flex ATX comes from mATX, it has same size of rear panel specification with mATX & ATX and it's four screw

holes - left picture. The holes' position and size are also same with mATX & ATX. You can put it exactly into ATX or mATX chassis. But we recommend that you can find a suitable chassis for Flex ATX. Since small is MoDT Flex 945 designed to be.

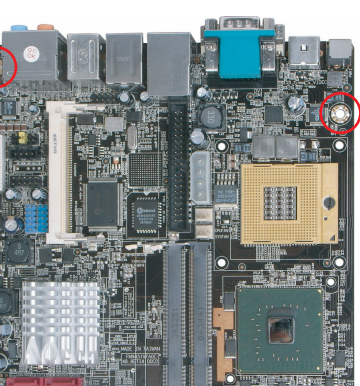

**Before you start to make Hardware installation, Please make sure no power is connected.**

# **HARDWARE INSTALLATION**

**1 CPU Installation**

MoDT Flex 945 support Intel® Core™ 2 Dual & Core™ 2 Duo / Core™ Duo processor. The Intel® Core™ 2 Duo processor and the Intel® Core™ Duo processor are built on Intel's next generation 65 nanometer process technology with copper interconnect. The Intel Core Solo processor refers to single core processor and the Intel® Core™ 2 Duo processor refers to dual core processor. Start to install CPU. Find the position of CPU socket. This socket support uFCPGA package CPU, which is the latest Intel® Core™ Duo & Core™ Duo processor.

- 1. Unscrew socket screw counter-clockwise 2. Locate the Pin 1 in the socket and look for a golden arrow on
- the CPU upper interface. Match Pin 1 and golden arrow. Then insert the CPU into the socket.
- 3. Lock the socket screw clockwise to fasten CPU.

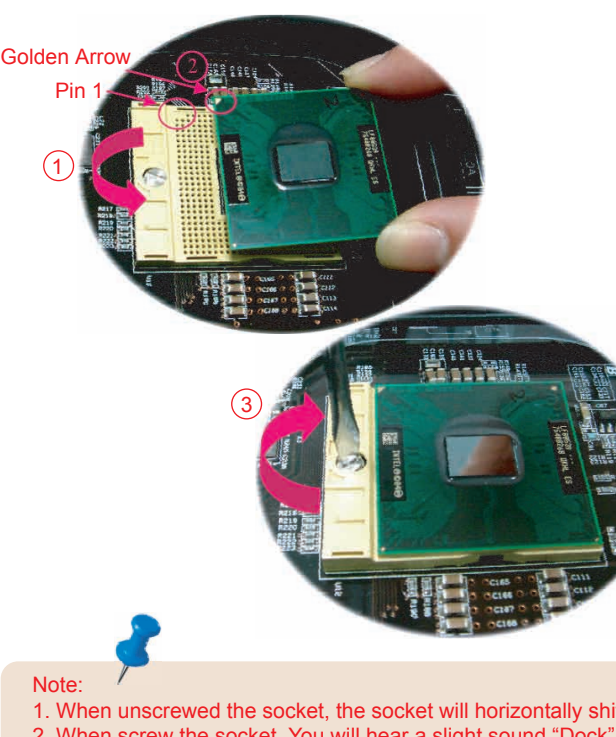

1. When unscrewed the socket, the socket will horizontally shift. 2. When screw the socket. You will hear a slight sound "Dock". That means you already installed CPU successfully.

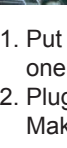

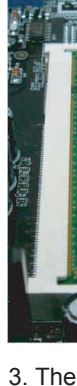

# **2 CPU Cooler & System Fan Installation**

Above table is Intel® Core™ 2 Duo / Core™ Duo / Core™ Solo / Celeron M CPU numbers and simple specification for your reference only.

Find the CPU fan power connector and system fan power connector as below pictures.

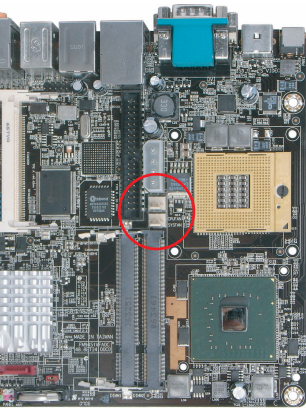

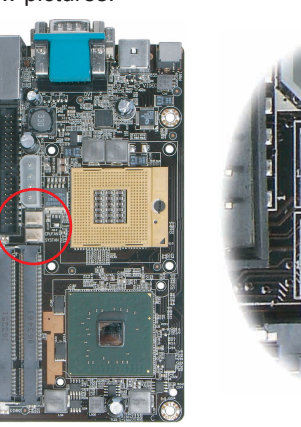

System Fan

# CPU Fan

Connect your system Fan power with above "SYSFAN" connector. Be care of the direction of fan power connector, it has anti-direction stick on it. Please make your system fan power connect correctly with it.

1. Please check the all parts are in the CPU cooler's box. And take them out. ( If you don't have any of them, please contact with local AOpen technical support team.)

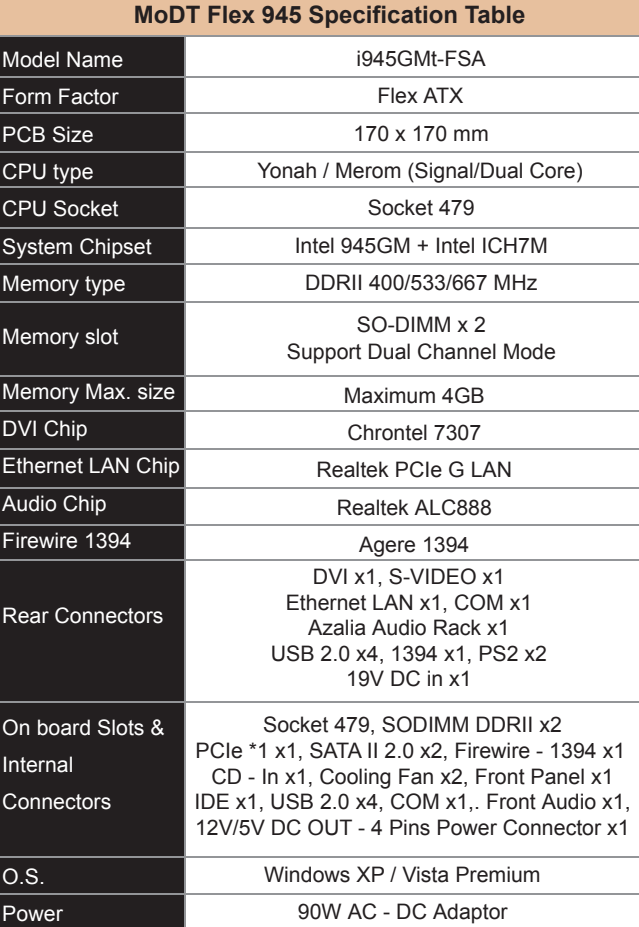

#### Install the SYSTEM FAN

## Install the CPU FAN

2. Remove the four screws of the CPU heatsink and take the bracket from heatsink.

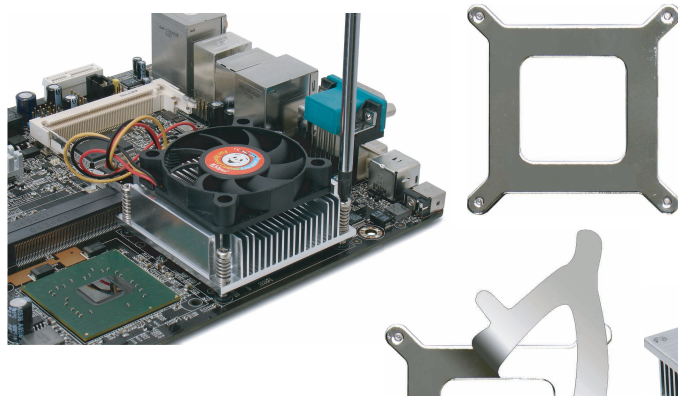

5. Smear over the thermal compound under the center of heatsink smoothly and let it be well mixed.

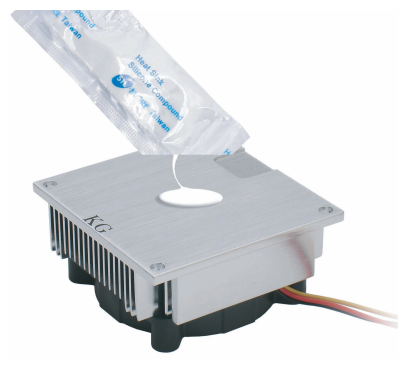

#### The thermal compour should not paste too much on the heatsink. Please paste with left red area around (recommend). The compound thin with  $\sim$  2mm will be better.

Note:

6. Please follow concave of direction on bottom of heatsink, Put the CPU Fan & heatsink on the processor and lock the four screws of the heatsink with bracket. (on the MB back side) Please make sure the screws are well tied between the motherboard and heatsink. (Picture for reference only)

7. Plug the CPU fan power into "CPUFAN" connector properly. (Picture for reference only)

#### **3 Memory Installation**

MoDT Flex 945 provide SODIMM type memory support. There're two SODIMM memory slots which Flex 945 provided. The installation of memory module as below.

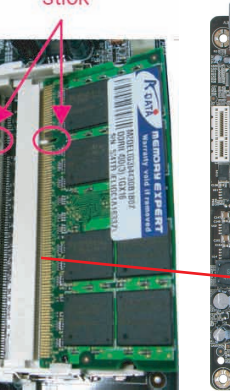

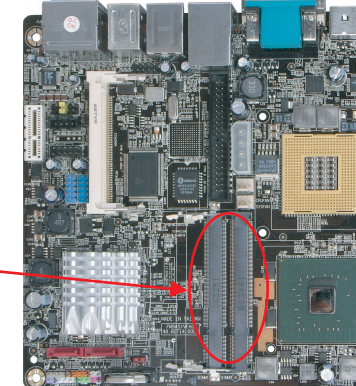

1. Put the memory module with correct direction. Notice there's one stick to make sure direction is correct.

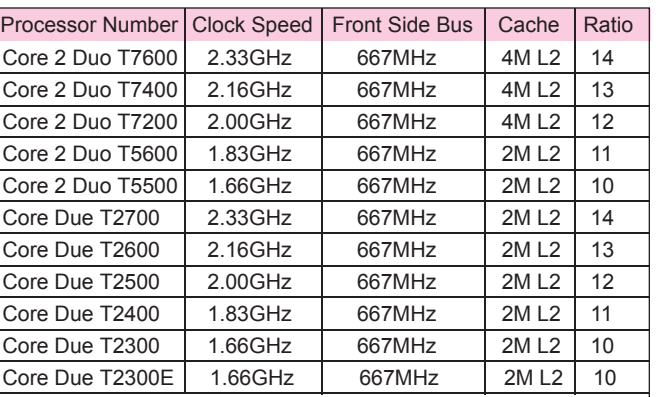

2. Plug in memory module into SODIMM slot with angle 20~30º. Make sure memory moule plug into slot completely.

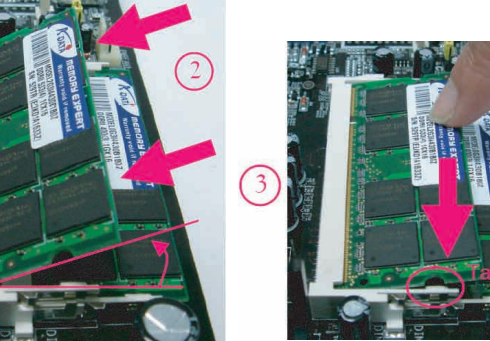

3. There're tabs which located in the side of SODIMM holder. Use finger to push memory module vertically until the tabs

- 3. Tear off the label from bracket for easily pasted on the bottom of main board.
- 4. Place bracket properly on the back side of MoDT Flex 945 as picture. (Picture for reference only)

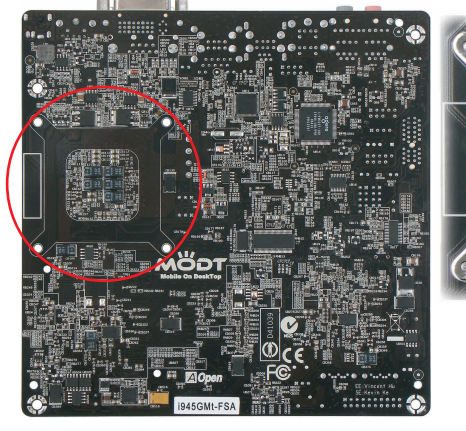

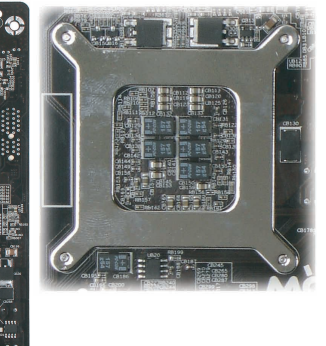

 lock memory module tightly. 4. Now, the memory modules have been plugged properly with horizontal flat.

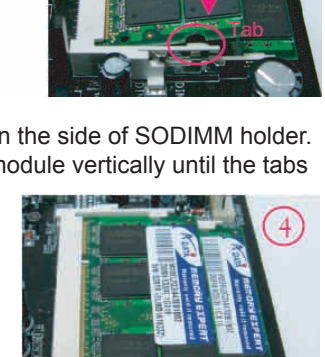

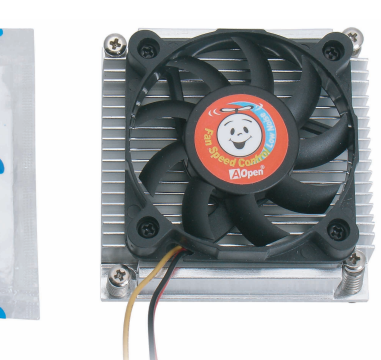

# **4 IDE Installation**

MoDT Flex 945 provides one IDE connector which allow you to connect two ATA 33/66/100 IDE devices like HDD.

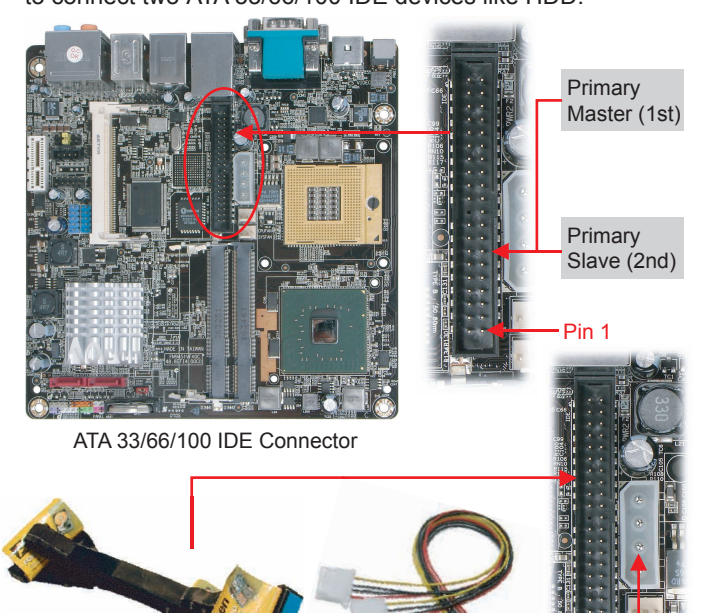

IDE cable to connect IDE devices DC power to connect IDE devices

## **5 Mini PCI and PCIe x1 Installation**

MoDT Flex 945 provides one Mini PCI slot and one 1x PCIe slot for users to upgrade his PC functions. Now, the Mini PCI can have digital TV tuner and Video MPEG4 decoder card ...etc. for expansion. The 1x PCIe cards have SATA II and Firewire and USB cards … etc. for expansion.

#### **6 SATA Installation**

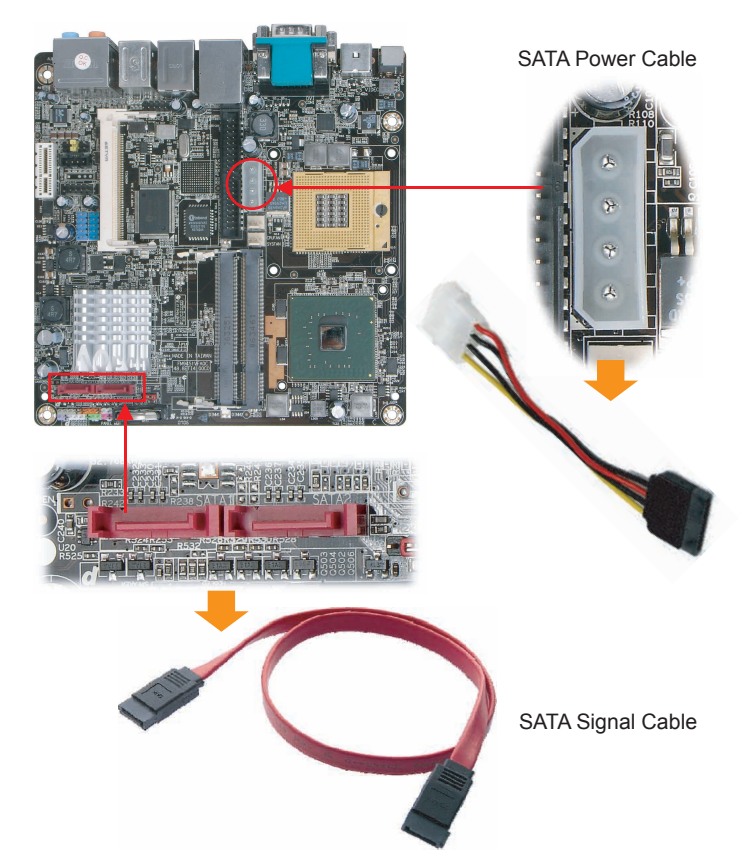

MoDT Flex 945 provides two SATA connectors.

Connect SATA cable to the on board SATA connector. You can find SATA cable in our package. (this is SATA signal cable) And please also connect 5V power connector with SATA power cable.

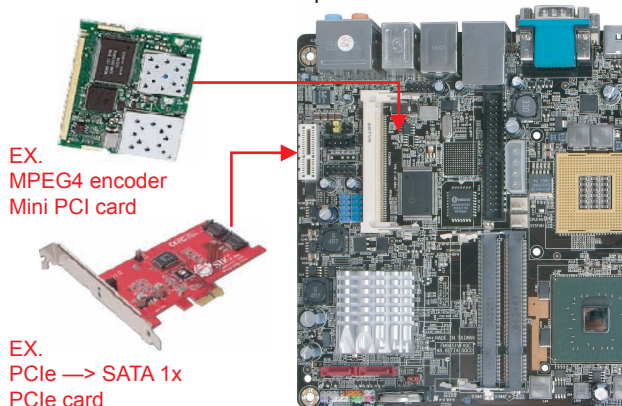

#### **Macrovision**

This product incorporates copyright protection technology that is protected by method claims of certain U.S. patents and other intellectual property rights owned by Macrovision Corporation and other rights owners. Use of this copyright protection technology must be authorized by Macrovision Corporation, and is intended for home and other limited viewing uses only unless otherwise authorized by Macrovision Corporation. Reverse engineering or disassembly is prohibited.

## **7 MoDT Flex 945 Connectors & PINs Definitions**

# **7.1 Power Consumption**

### The MoDT Flex 945 board design provides:

The power consumption — 60 W provides basic system

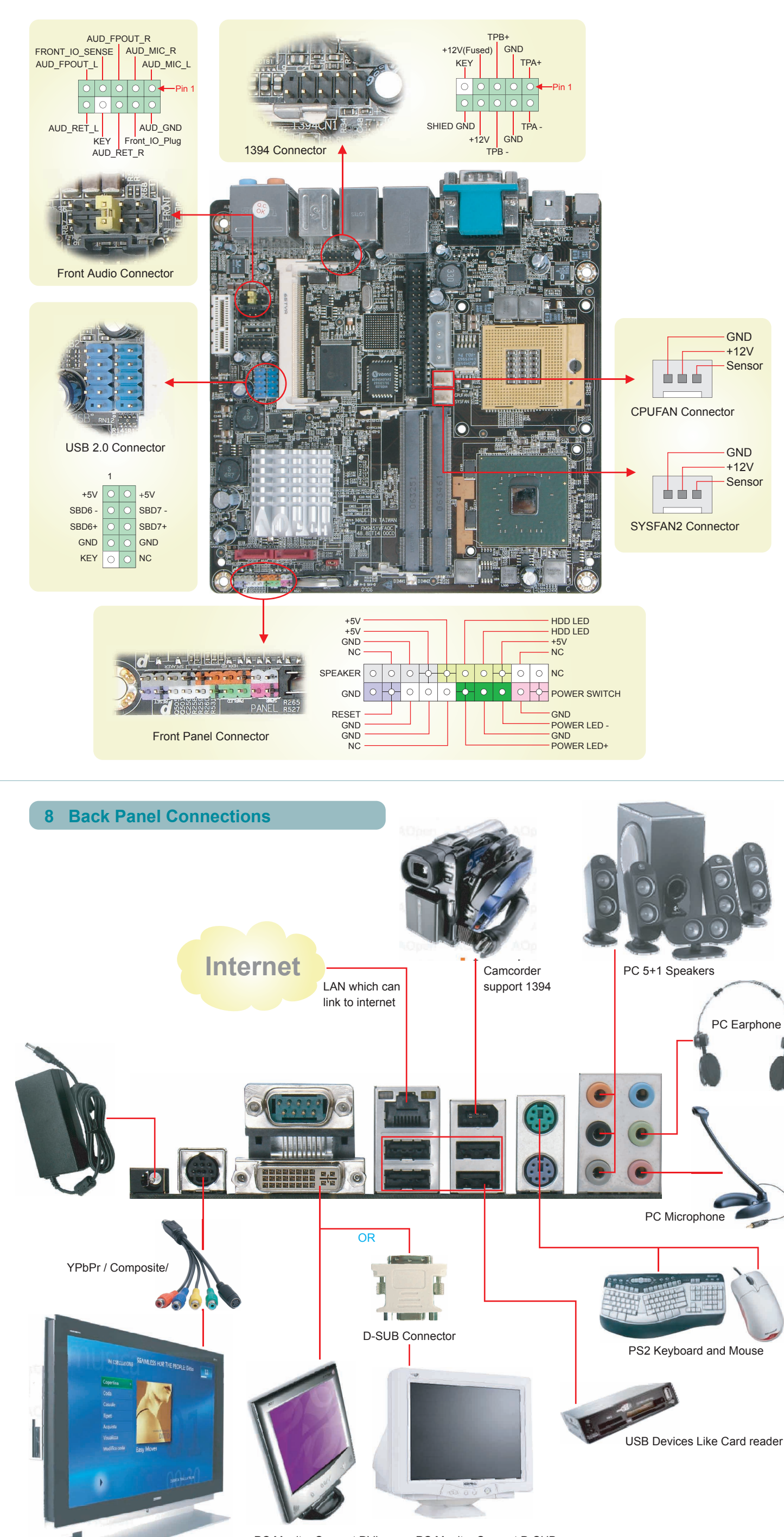

PC Monitor Support DVI PC Monitor Support D-SUB

TV support S-VIDEO or composite or YPbPr HDTV support YPbPr ( One time one signal only) ( Users need to check with your TV panels vender about it )

Del

# **SOFTWARE INSTALLATION**

**1 BIOS Setup when 1st Power On**

#### **2 Driver Installation**

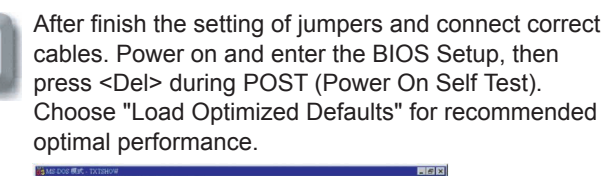

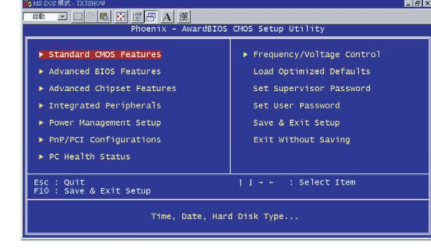

After you install window XP(32/64 bit) or Vista (32 bit), please insert AOpen Bonus CD to start on Driver installation.

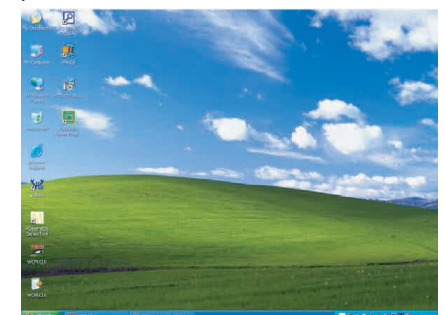

After you insert AOpen Bonus CD, it will automatically show below "Ezinstall' screen.

Use "mouse pointer" to Tab "Install Driver", then click left button of mouse on it. Ezinstall will have "Install Driver" page come out as below.

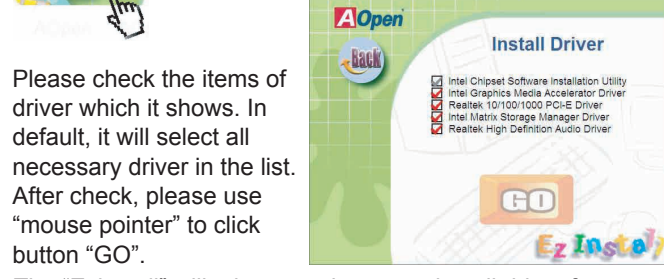

button "GO".

The "Ezinstall" will take you minutes on install driver for you. Do not click other functions during the process of driver installation. While complete driver installation. It will automatically show "Reboot".

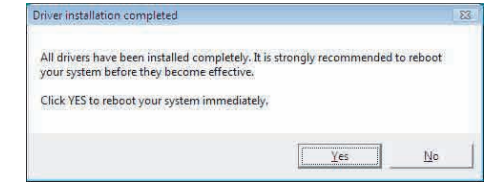

Please choose button "YES". System will reboot and enter window O.S. Below is "window device Manager", you can check driver are installed properly.

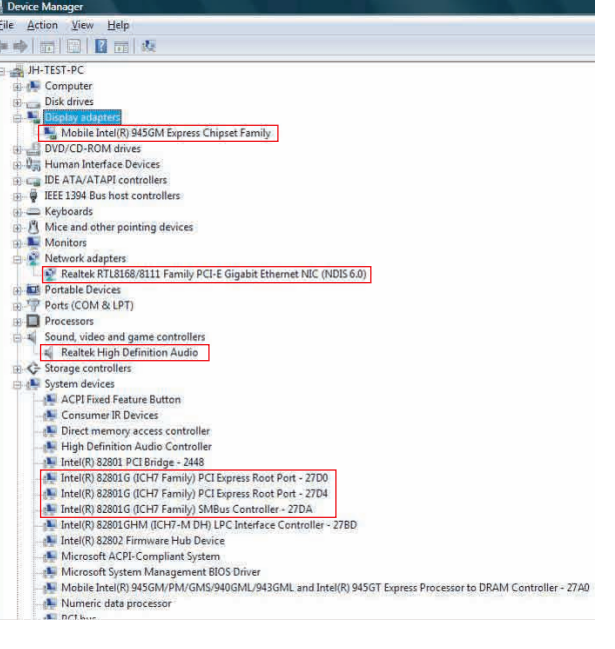

# **Technical Support**

Model name and BIOS version can be found on upper left corner of first boot screen (POST screen). For example:

Phoenix - AwardBIOS v6.00PG, An Energy Star Ally Copyright (C) 2004, Phoenix Technologies, LTD.

i945GMt-FSA R1.00 Apr. 02. 2007 AOpen Inc.

i945GMt-FSA is model name of motherboard; R1.00 is BIOS version.

Thanks for choosing AOpen product, please take time to register the product registration, http://club.aopen.com.tw/productreg/ This will ensure that you can receive the most updated information from AOpen in the future. Please prepare the following information before you start: Model Name, Part Number (P/N), Serial Number (S/N) and Purchase Date. The Part Number and Serial Number are printed on the bar code label. You can find this bar code label on the outside packing or on component side of PCB. For example:

Contact Us: Please prepare detail system configuration and error symptom before contacting us. The part number, serial number and BIOS version are also very helpful.<br>
The context Distributors (Departure 10:00 military 10:00 military 10:00 military 10:00 military 10:00 military 10:00 military 10:00 military 10:00 military 10:00 milit

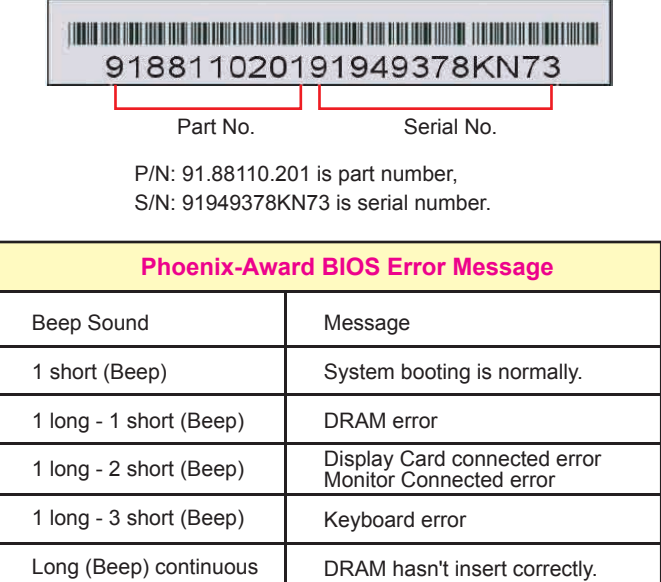

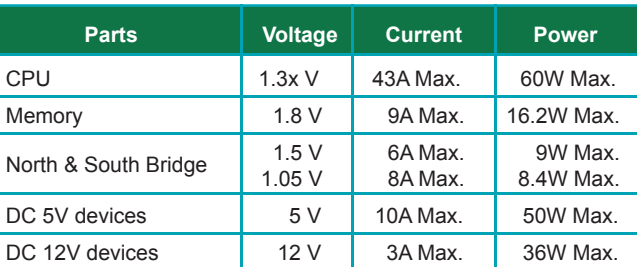

If you encounter any trouble to boot you system, follow the procedures accordingly to resolve the problem.

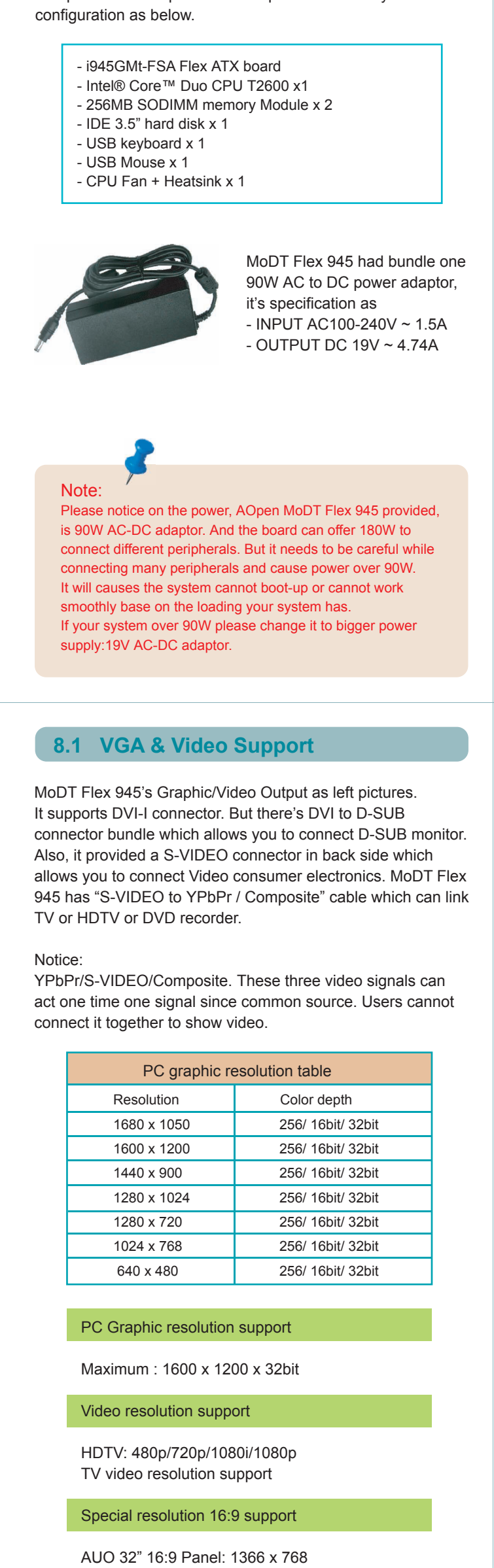

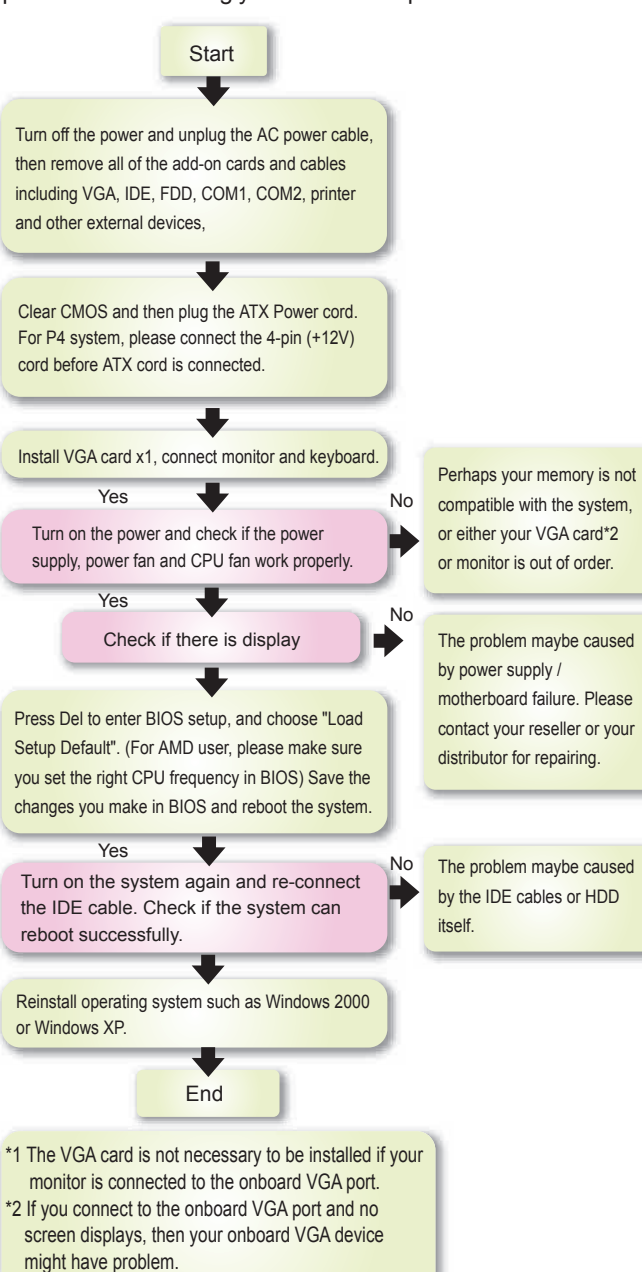

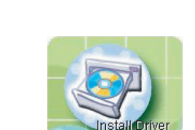

## **Trouble Shooting**

Part No.: 49.8ET05.EE10 Doc. No.: I945GMTFSA-EG-E0703A

#### Dear Customer,

Thanks for choosing AOpen products. We invite you to register at http://www.aopen.com to become a Gold Member of Club AOpen so as to ensure quality service in the future. In order to maintain the best service to every customer of us, we recommend you to follow the procedures below and seek help from our branches according to the region you buy the product. With your help, we can then continue to provide efficient and the best quality service to every customer.

Thanks very much for your understanding!

# AOpen Technical Supporting Team

Japan http://aopen.jp/tech/index.html

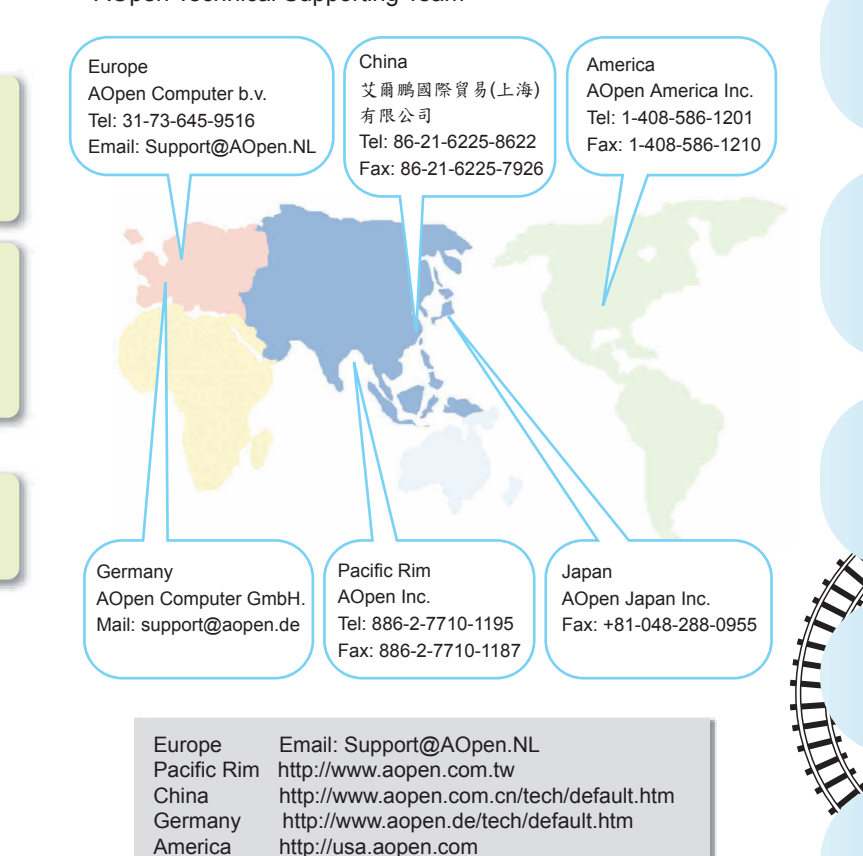

Online Manual: To download manual, please log on and then select your preferred language. Under "Type" directory, choose "Manuals" to go to our manual database. You can also find the manual and EIG in AOpen Bonus Pack. http://download.aopen.com.tw/downloads

Test Report: We recommend you to choose board/card/ device from the compatibility test reports for assembling<br>your PC. It may prevent incompatibility problems.<br>http://global.aopen.com.tw/tech/report/default.htm your PC. It may prevent incompatibility problems. http://global.aopen.com.tw/tech/report/default.htm

FAQ: Here we list problems that users often encounter and FAQ (Frequently Asked Questions). You may select your preferred language after log on, and may be able to find a solution to your problem. http://club.aopen.com.tw/faq/

#### XX

Download Software: After log on and having language selected, you may get the latest updated BIOS/utility and drivers you need under "Type" directory. In most case, newer versions of drivers and BIOS have solved earlier bugs or compatibility problems http://download.aopen.com.tw/downloads

# $XY$

eForum: AOpen eForum is provided to discuss our products with other users, in which your problem probably had been discussed before or will be answered. After log on, you may select your preferred language under "Multi-language". http://club.aopen.com.tw/forum

Contact Distributors/Resellers: We sell our products through resellers and integrators. They should know your system configuration very well and should be able to solve your problem efficiently and provide important reference for you.

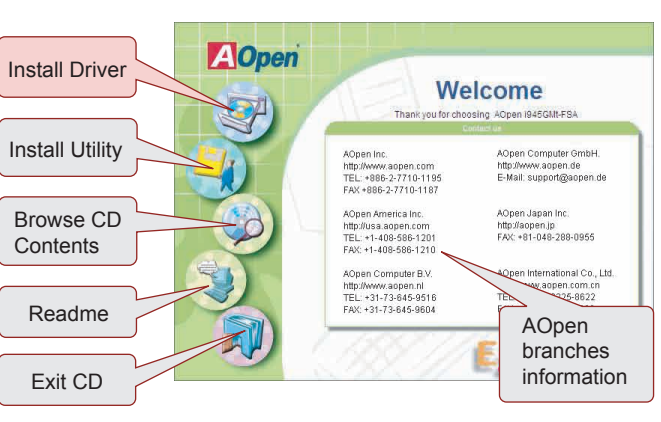

#### *Model name and BIOS version*

### *Register Your Motherboard*